# **Workspaces**

## Intro

Workspace is organizational unit that contains virtual resources and members.

## What do you want to do?

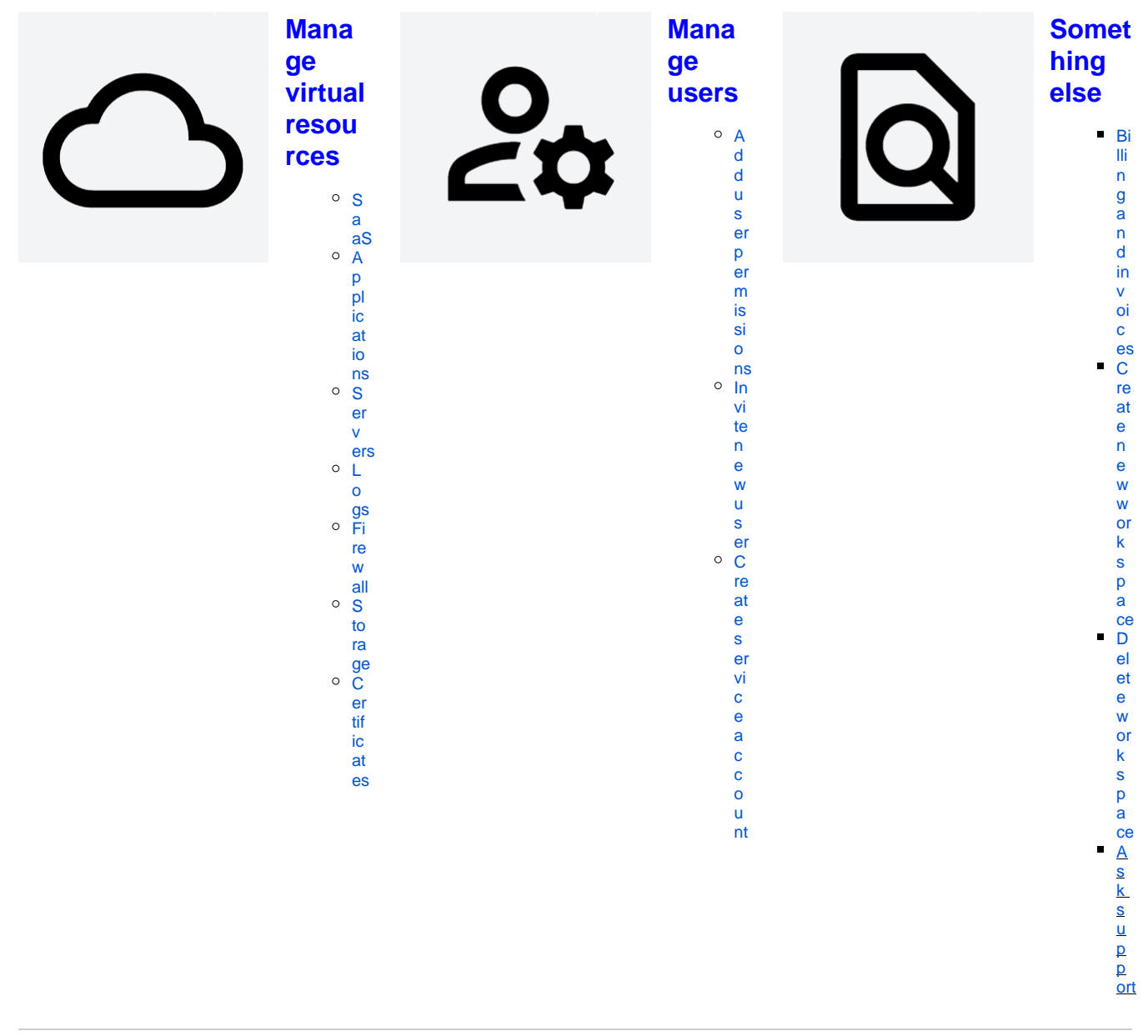

#### <span id="page-0-0"></span>Create new workspace

You can create new workspace from Workspaces screen by clicking button. Workspace name should be unique in your organization.

<span id="page-0-1"></span>You need to choose billing type when creating new project in order to properly calculate billing. If you are not sure, choose None and you will be contacted by TDS support before monthly invoices are generated.

### Delete workspace

To delete your workspace, [contact TDS support.](https://jira.tds.tieto.com/servicedesk/customer/portal/3) By deleting your workspace, **you will also delete its virtual resources**, including:

- SaaS
- Applications
- Servers
- Certificates
- Service accounts